# **Timing Properties**

## **Action Timing Settings**

This property dialog allows you to edit properties relating to an action's timeout, pause interval and retry settings. This dialog appears when you click the ellipsis (...) edit button on the Runtime property page.

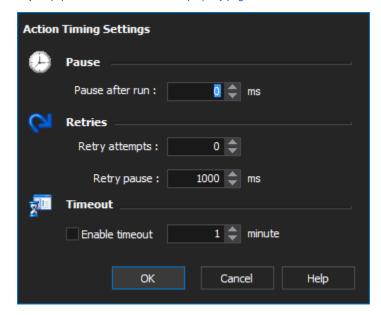

#### Pause after Run

After the action completes, the build will pause for the specified period of time after this action completes before continuing on to the next action.

### **Retry Attempts**

If the action fails, it will be retried this many times before failing outright.

Set the Retry Pause to delay between each retry. Setting Retry on "Try" actions allows you to retry an entire group of actions as one. See the Try action topic for more details.

#### **Enable Timeout**

If this properties is enabled and the action runs for longer than the specified number of minutes, it will be aborted and will fail. This property is not available for all actions.